# Электронный

## ДНевник

Получение услуги «Предоставление информации о текущей успеваемости......» **в электронном виде** посредством Единого портала государственных и муниципальных услуг **gosuslugi.ru**

## Для заказа услуги необходимо:

1. Зайти на сайт gosuslugi.ru

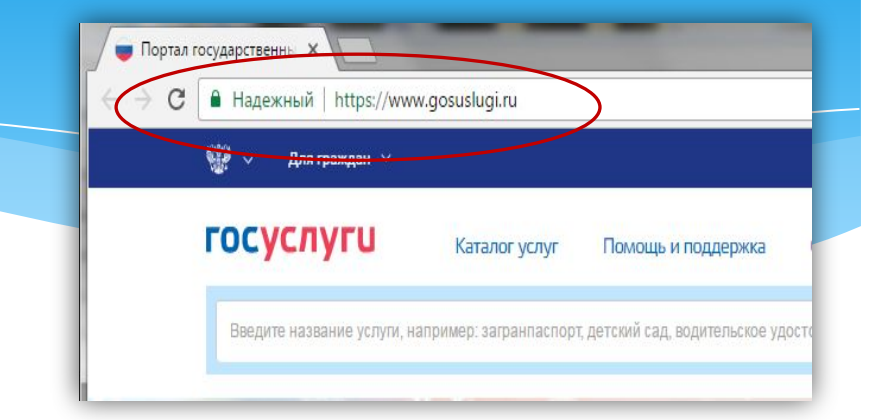

## 2. Выбрать местоположение

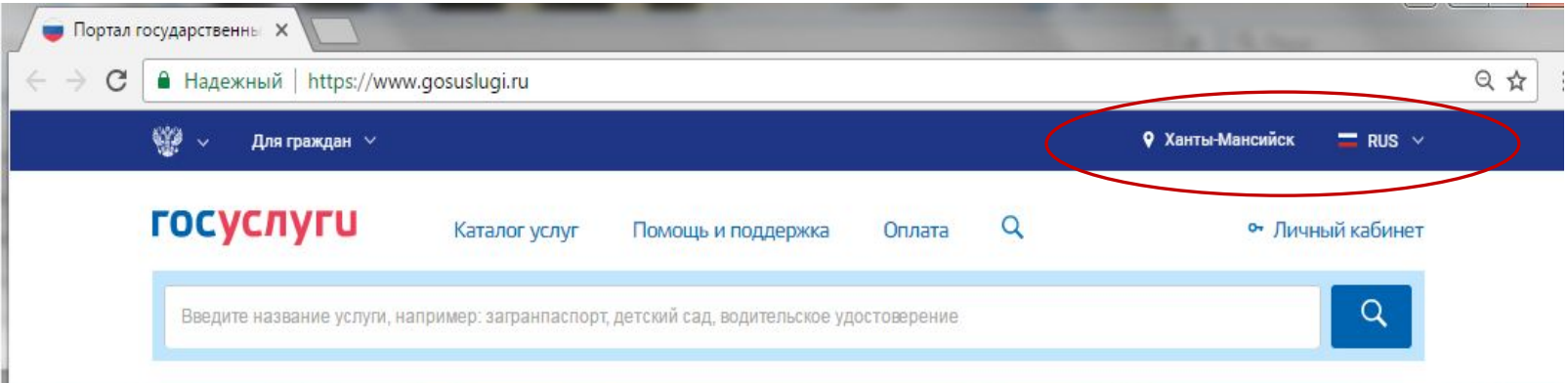

## **Выбор местоположения:**

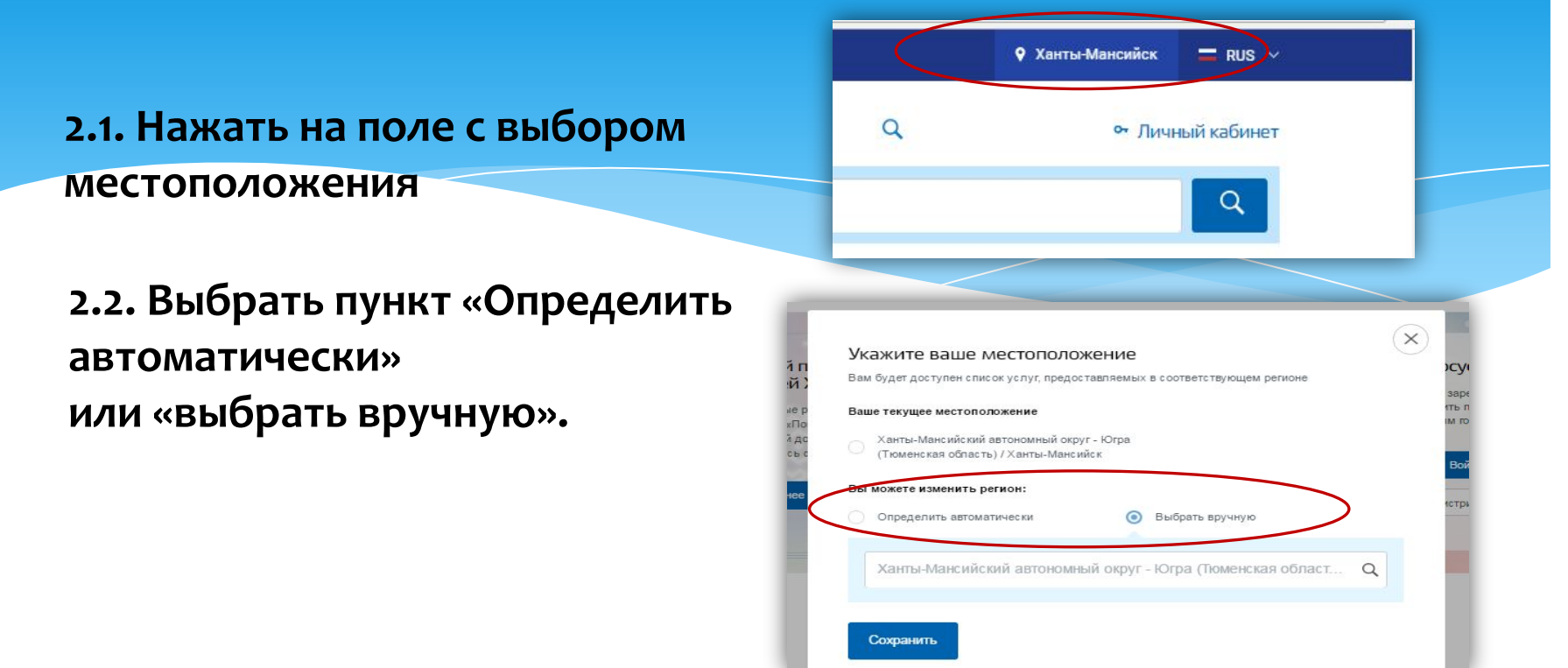

**2.3. Выбрав местоположение, нажать на** кнопку «Сохранить»

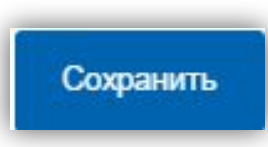

 $X \sim 200$ 

## 3. В каталоге услуг выберите пункт «все услуги»

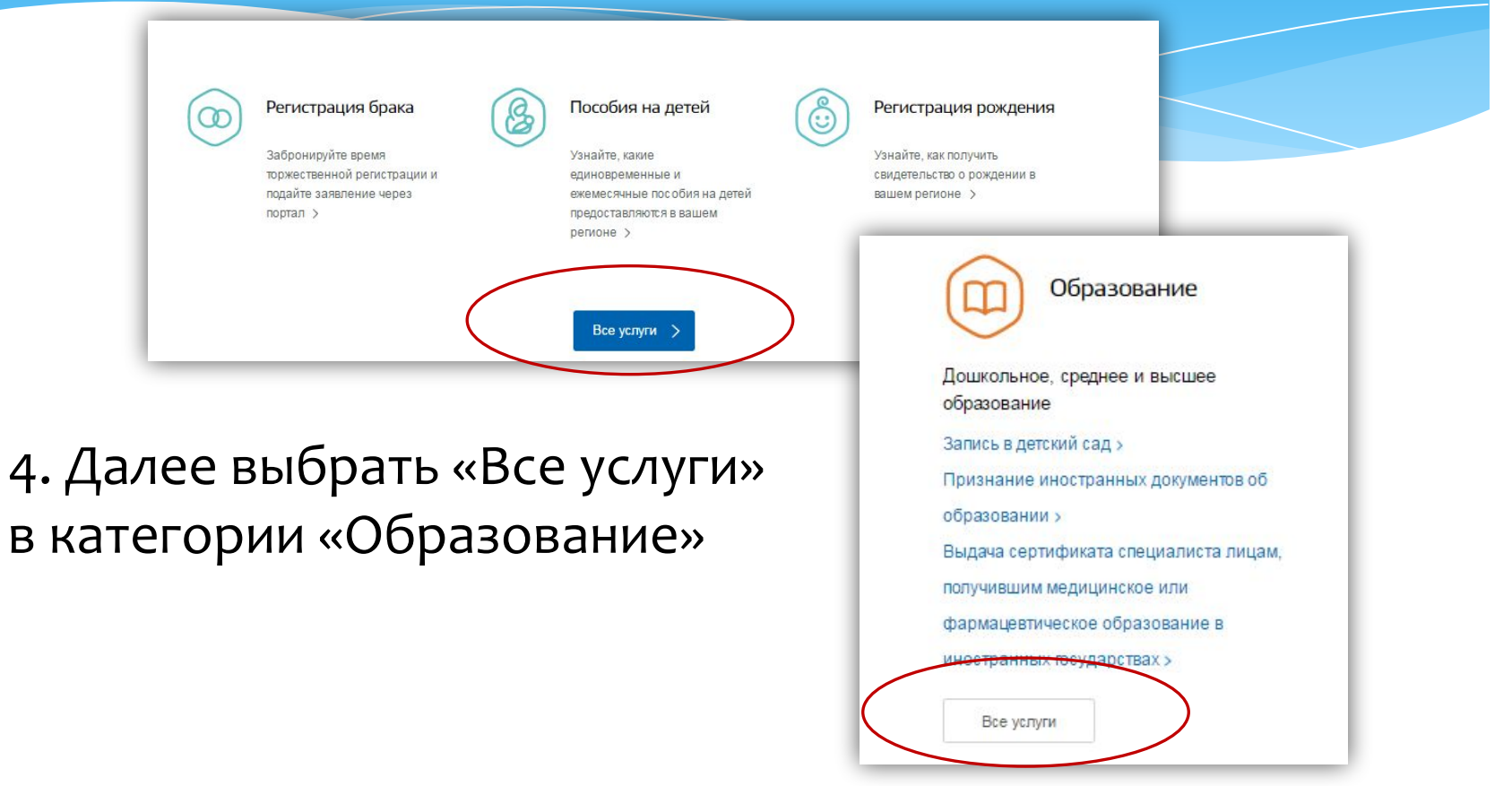

## 4. Выбрать услугу «Запись в образовательное учреждение»

Популярные услуги

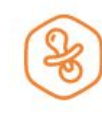

#### Запись в детский сад

Подайте заявление и получите направление в дошкольное учреждение >

Признание иностранных документов об образовании

Получите свидетельство о признании иностранного образования или квалификации > Выдача сертификата специалиста лицам, получившим медицинское или фармацевтическое образование в иностранных государствах

Подтвердите статус специалиста для работы в России, сдав специальный экзамен >

Запись в образовательное учреждение

Узнайте, как подать заявление на зачисление ребенка в школу в вашем регионе >

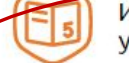

#### Информация о текущей успеваемости

Электронный дневник при наличии в регионе - это доступ в режиме реального времени к учебной информации, включая успеваемость ребёнка и расписание занятий. >

## 6. Для заказа услуги необходимо кликнуть кнопку «Получить услугу»

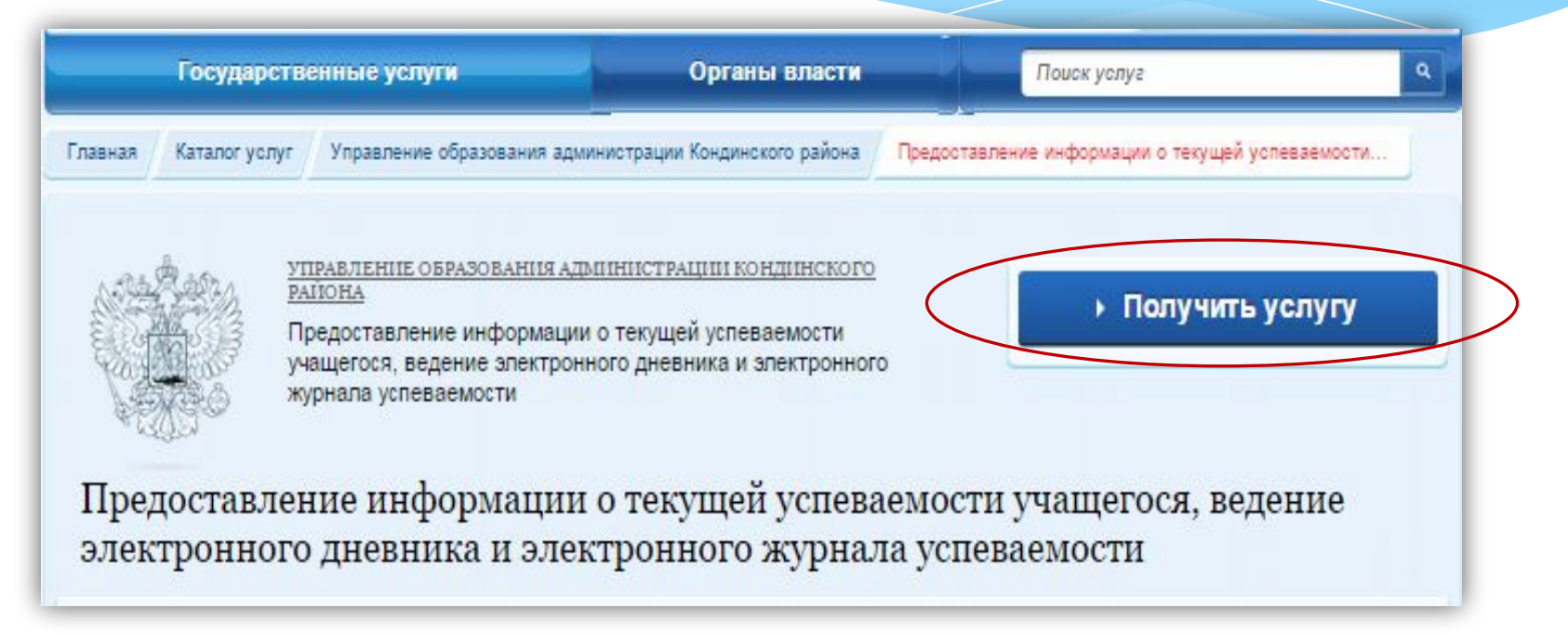

## 7. Пройти авторизацию одним из указанных Вами при регистрации на портале способом-

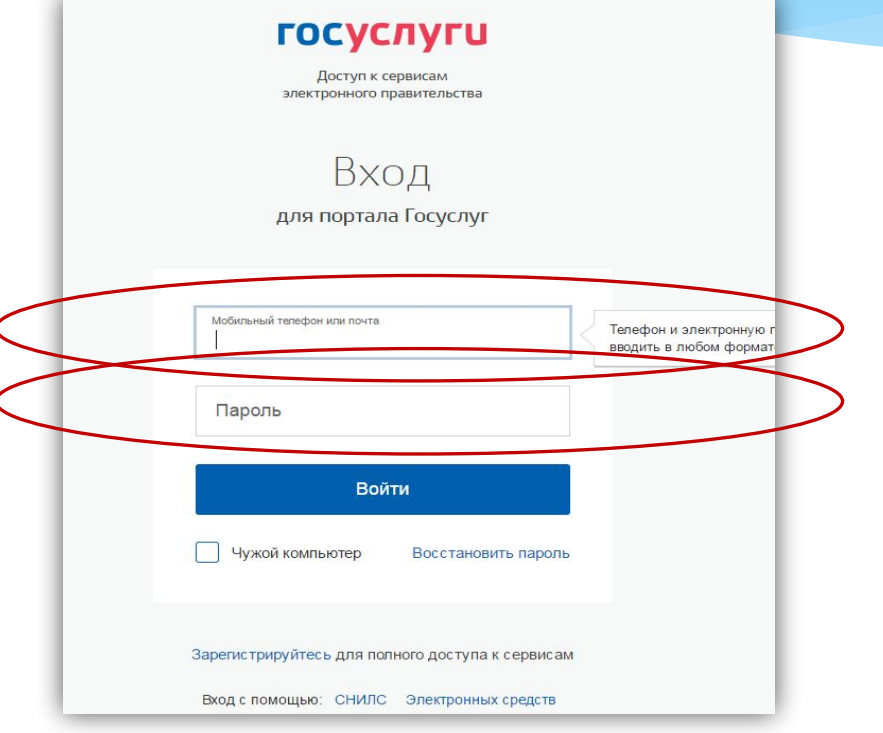

 $X \sim 200$ 

## 8. Выбрать тип заявителя, образовательную организацию, ФИО ребенка

Предоставление информации о текущей успеваемости обучающегося, ведение электронного дневника и электронного журнала успеваемости

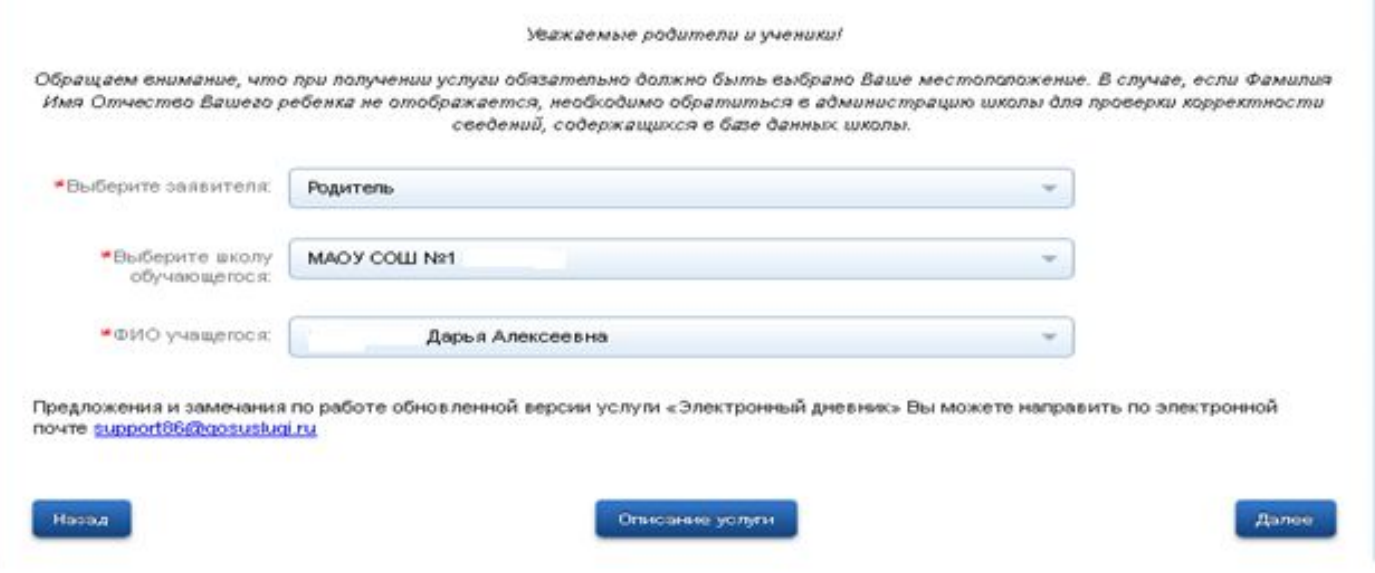

## 9. Выбрать тип информации, которую планируется получить – «Дневник», «Итоговые оценки», «Расписание» или «Написать учителю»

Предоставление информации о текущей успеваемости обучающегося, ведение электронного дневника и электронного журнала успеваемости

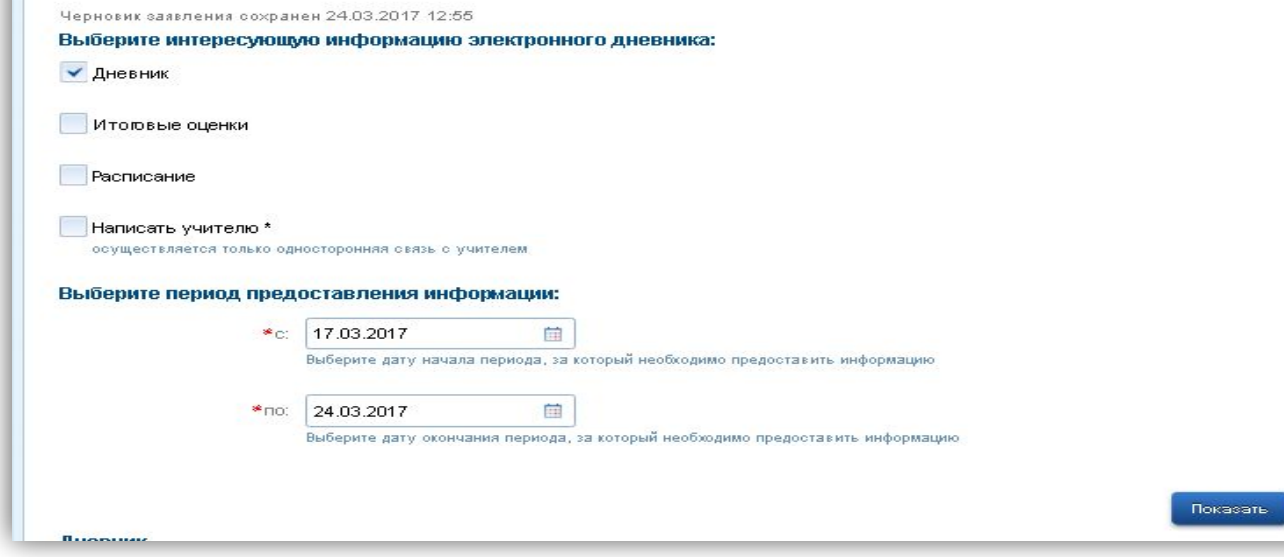

 $X \sim 200$ 

## 10. Отобразиться желаемая информация

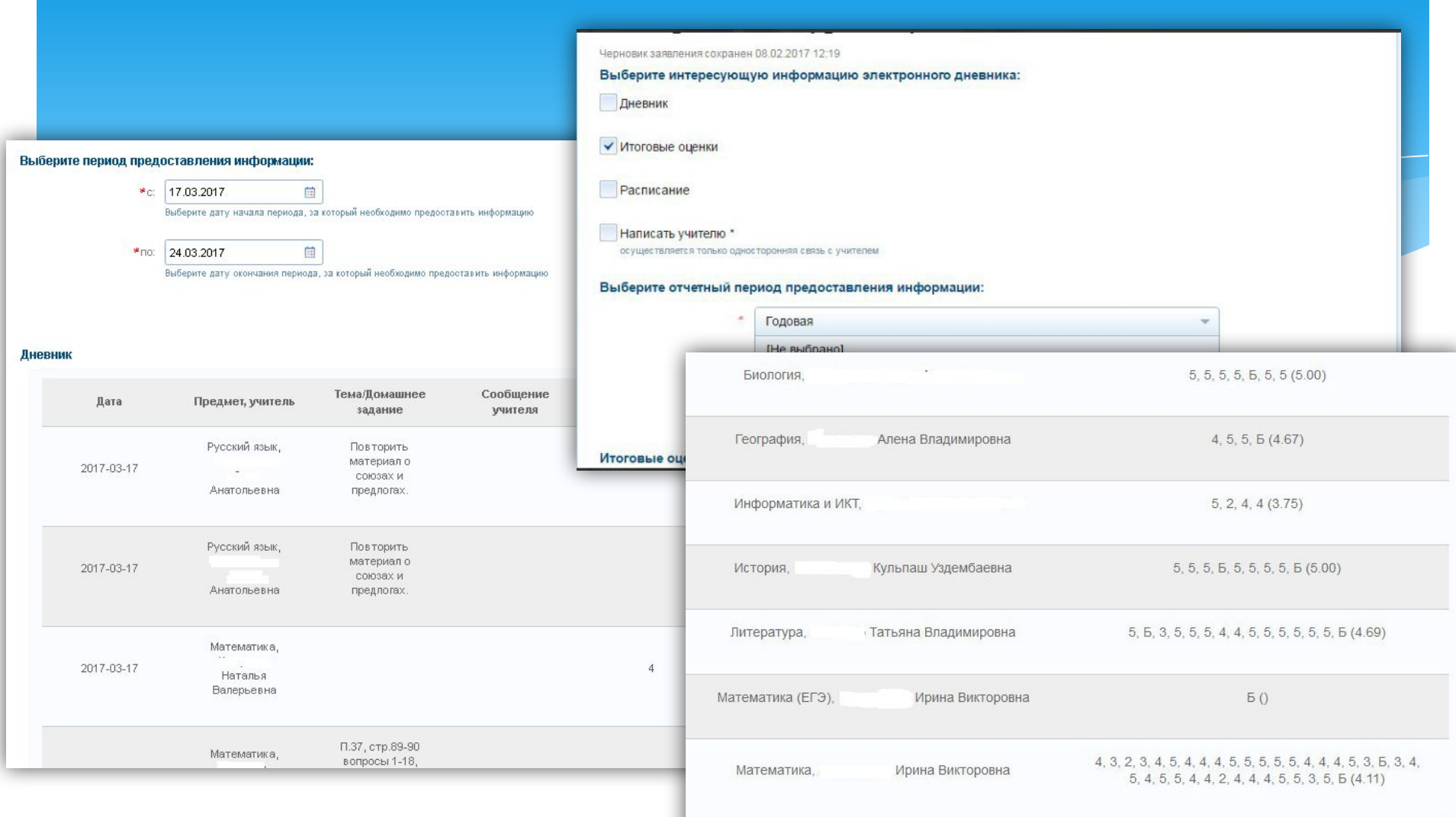